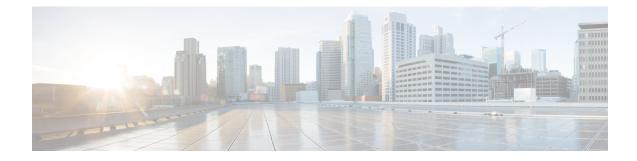

# **Get Started with TLS/SSL Rules**

The following topics provide an overview of creating, configuring, managing, and troubleshooting TLS/SSL rules:

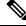

Note

Because TLS and SSL are often used interchangeably, we use the expression *TLS/SSL* to indicate that either protocol is being discussed. The SSL protocol has been deprecated by the IETF in favor of the more secure TLS protocol, so you can usually interpret *TLS/SSL* as referring to TLS only.

The exception is SSL policies. Because the FMC configuration option is **Policies** > **Access Control** > **SSL**, we use the term *SSL policies* although these policies are used to define rules for TLS and SSL traffic.

For more information about SSL and TLS protocols, see a resource such as SSL vs. TLS - What's the Difference?.

- TLS/SSL Rules Overview, on page 1
- TLS/SSL Rule Guidelines and Limitations, on page 1
- Requirements and Prerequisites for TLS/SSL Rules, on page 8
- Creating and Modifying TLS/SSL Rules, on page 9
- TLS/SSL Rule Traffic Handling, on page 10
- TLS/SSL Rule Conditions, on page 15
- TLS/SSL Rule Actions, on page 17
- TLS/SSL Rules Management, on page 20

## **TLS/SSL Rules Overview**

*TLS/SSL rules* provide a granular method of handling encrypted traffic across multiple managed devices, whether blocking the traffic without further inspection, not decrypting the traffic and inspecting it with access control, or decrypting the traffic for access control analysis.

# **TLS/SSL Rule Guidelines and Limitations**

Keep the following points in mind when setting up your TLS/SSL rules. Properly configuring TLS/SSL rules is a complex task, but one that is essential to building an effective deployment that handles encrypted traffic. Many factors influence how you configure rules, including certain application behavior that you cannot control.

In addition, rules can preempt each other, require additional licenses, or contain invalid configurations. Thoughtfully configured rules can also reduce the resources required to process network traffic. Creating overly complex rules and ordering rules the wrong way can adversely affect performance.

For detailed information, see Best Practices for Access Control Rules.

For guidelines related specifically to TLS crypto acceleration, see TLS Crypto Acceleration.

#### **Related Topics**

Rule and Other Policy Warnings Best Practices for Access Control Rules Guideline for Using TLS/SSL Decryption, on page 2 TLS/SSL Rule Unsupported Features, on page 2 TLS/SSL Do Not Decrypt Guidelines, on page 3 TLS/SSL Decrypt - Resign Guidelines, on page 3 TLS/SSL Decrypt - Known Key Guidelines, on page 6 TLS/SSL Block Guidelines, on page 6 TLS/SSL Certificate Pinning Guidelines, on page 7 TLS/SSL Heartbeat Guidelines, on page 7 TLS/SSL Heartbeat Guidelines, on page 7 TLS/SSL Anonymous Cipher Suite Limitation, on page 7 TLS/SSL Normalizer Guidelines, on page 8 SSL Rule Order

## Guideline for Using TLS/SSL Decryption

Set up **Decrypt - Resign** or **Decrypt - Known Key** rules *only* if your managed device handles encrypted traffic. Decryption rules require processing overhead that can impact performance.

You cannot decrypt traffic on a device that has passive or inline tap mode interfaces.

### **TLS/SSL Rule Unsupported Features**

#### **RC4 cipher suite is unsupported**

The Rivest Cipher 4 (also referred to as *RC4* or *ARC4*) cipher suite is known to have vulnerabilities and is considered insecure. SSL policies identify the RC4 cipher suite as unsupported; you should configure the **Unsupported Cipher Suite** action in policy's **Undecryptable Actions** page to match your organization's requirements. For more information, see Default Handling Options for Undecryptable Traffic.

#### Passive and inline tap mode interfaces not supported

TLS/SSL traffic cannot be decrypted on passive or inline tap mode interfaces.

#### Unsupported characters in rule names

Do not use accented characters (for example, Comunicación) in TLS/SSL rule rule names; doing so prevents the policy from being deployed to managed devices.

#### TLS 1.3 not supported

The Firepower System does not currently support TLS version 1.3 encryption or decryption. When users visit a web site that negotiates TLS 1.3 encryption, users might see errors similar to the following in their web browser:

- ERR\_SSL\_PROTOCOL\_ERROR
- SEC\_ERROR\_BAD\_SIGNATURE
- ERR\_SSL\_VERSION\_INTERFERENCE

For more information about how to control this behavior, contact Cisco TAC.

## **TLS/SSL Do Not Decrypt Guidelines**

You should not decrypt traffic if doing so is forbidden by:

- · Law; for example, some jurisdictions forbid decrypting financial information
- Company policy; for example, your company might forbid decrypting privileged communications
- · Privacy regulations
- Traffic that uses certificate pinning (also referred to as *TLS/SSL pinning*) must remain encrypted to prevent breaking the connection

If you elect to bypass decryption for certain types of traffic, no processing is done on the traffic. The encrypted traffic is first evaluated by SSL policy and then proceeds to the access control policy, where a final allow or block decision is made. Encrypted traffic can be allowed or blocked on any TLS/SSL rule condition, including, but not limited to:

- Certificate status (for example, expired or invalid certificate)
- Protocol (for example, the nonsecure SSL protocol)
- Network (security zone, IP address, VLAN tag, and so on)
- Exact URL or URL category
- Port
- User group

## **TLS/SSL** Decrypt - Resign Guidelines

You can associate one internal Certificate Authority (CA) certificate and private key with the **Decrypt** - **Resign** action. If traffic matches this rule, the system re-signs the server certificate with the CA certificate, then acts as a man-in-the-middle. It creates two TLS/SSL sessions, one between client and managed device, one between managed device and server. Each session contains different cryptographic session details, and allows the system to decrypt and reencrypt traffic.

#### **Best practices**

We recommend the following:

 Use the Decrypt - Resign rule action for decrypting *outgoing* traffic, as opposed to incoming traffic for which we recommend the Decrypt - Known Key rule action.

For more information about **Decrypt - Known Key**, see TLS/SSL Decrypt - Known Key Guidelines, on page 6.

• Always check the **Replace Key Only** check box when you set up a **Decrypt - Resign** rule action.

When a user browses to a web site that uses a *self-signed* certificate, the user sees a security warning in the web browser and is aware that they are communicating with an unsecure site.

When a user browses to a web site that uses a trusted certificate, the user does not see a security warning.

#### Details

If you configure a rule with the **Decrypt - Resign** action, the rule matches traffic based on the referenced internal CA certificate's signature algorithm type, in addition to any configured rule conditions. Because you associate one CA certificate with a **Decrypt - Resign** action, you cannot create a TLS/SSL rule that decrypts multiple types of outgoing traffic encrypted with different signature algorithms. In addition, any external certificate objects and cipher suites you add to the rule must match the associated CA certificate encryption algorithm type.

For example, outgoing traffic encrypted with an elliptic curve (EC) algorithm matches a **Decrypt - Resign** rule only if the action references an EC-based CA certificate; you must add EC-based external certificates and cipher suites to the rule to create certificate and cipher suite rule conditions.

Similarly, a **Decrypt - Resign** rule that references an RSA-based CA certificate matches only outgoing traffic encrypted with an RSA algorithm; outgoing traffic encrypted with an EC algorithm does not match the rule, even if all other configured rule conditions match.

#### **Guidelines and limitations**

Also note the following:

#### Anonymous cipher suite unsupported

By nature, anonymous cipher suites are not used for authentication and do not use key exchanges. There are limited uses for anonymous cipher suites; for more information, see RFC 5246, appendix F.1.1.1. (Replaced for TLS 1.3 by RFC 8446 appendix C.5.)

You cannot use the **Decrypt - Resign** or **Decrypt - Known Key** action in the rule because anonymous cipher suites are not used for authentication.

#### Decrypt - Resign rule action and a Certificate Signing Request

To use a **Decrypt - Resign** rule action, you should create a Certificate Signing Request (CSR) and have it signed by a trusted certificate authority. (You can use the FMC to create a CSR: **Objects** > **Object Management** > **PKI** > **Internal CAs**.)

To be used in a **Decrypt - Resign** rule, your certificate authority (CA) must have at least one of the following extensions:

• CA: TRUE

For more information, see the discussion of Basic Constraints in RFC3280, section 4.2.1.10.

• KeyUsage=CertSign

For more information see RFC 5280, section 4.2.1.3.

To verify your CSR or CA has at least one of the preceding extensions, you can use the **openssl** command as discussed in a reference such as the openssl documentation.

This is necessary because for **Decrypt - Resign** inspection to work, the certificate that used in the TLS/SSL policy generates certificates on-the-fly and signs them so as to act as man-in-the middle and proxy all TLS/SSL connections.

#### Non-matching cipher suite

The following error is displayed if you attempt to save a TLS/SSL rule with a cipher suite that does not match the certificate. To resolve the issue, see Verify TLS/SSL Cipher Suites.

Traffic cannot match this rule; none of your selected cipher suites contain a signature algorithm that the resigning CA's signature algorithm

#### **Untrusted Certificate Authority**

If the client does not trust the Certificate Authority (CA) used to re-sign the server certificate, it warns the user that the certificate should not be trusted. To prevent this, import the CA certificate into the client trusted CA store. Alternatively, if your organization has a private PKI, you can issue an intermediate CA certificate signed by the root CA which is automatically trusted by all clients in the organization, then upload that CA certificate to the device.

#### **HTTP proxy limitation**

The system cannot decrypt traffic if an HTTP proxy is positioned between a client and your managed device, and the client and server establish a tunneled TLS/SSL connection using the CONNECT HTTP method. The **Handshake Errors** undecryptable action determines how the system handles this traffic.

#### Upload signed CA

If you create an internal CA object and choose to generate a certificate signing request (CSR), you cannot use this CA for a **Decrypt - Resign** action until you upload the signed certificate to the object.

#### Traffic blocking with Trust rules

In some cases, access control Trust rule actions can block matching TLS/SSL traffic. The issue is limited to any ASA device capable of running ASA with FirePOWER Services, such as ASA 5555-X devices.

Use the following guidelines:

- For TLS/SSL traffc matching either **Decrypt Resign** or **Do Not Decrypt** rule actions, make sure access control Allow rule actions are placed before Trust rule actions.
- If there is no SSL policy, there is no issue with access control Trust rule actions.

For a list of devices that can run ASA with FirePOWER Services, see the ASA and ASA FirePOWER Module Compatibility section of Cisco ASA Compatibility.

#### Use of certain rule conditions

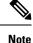

Use the **Cipher Suite** and **Version** rule conditions *only* in rules with either the **Block** or **Block with reset** rule actions. The use of these conditions in rules with other rule actions can interfere with the system's ClientHello processing, resulting in unpredictable performance.

## **TLS/SSL Decrypt - Known Key Guidelines**

When you configure the **Decrypt - Known Key** action, you can associate one or more server certificates and paired private keys with the action. If traffic matches the rule, and the certificate used to encrypt the traffic matches the certificate associated with the action, the system uses the appropriate private key to obtain the session encryption and decryption keys. Because you must have access to the private key, this action is best suited to decrypt traffic incoming to servers your organization controls.

Also note the following:

#### Anonymous cipher suite unsupported

By nature, anonymous cipher suites are not used for authentication and do not use key exchanges. There are limited uses for anonymous cipher suites; for more information, see RFC 5246, appendix F.1.1.1. (Replaced for TLS 1.3 by RFC 8446 appendix C.5.)

You cannot use the **Decrypt - Resign** or **Decrypt - Known Key** action in the rule because anonymous cipher suites are not used for authentication.

#### Cannot match on Distinguished Name or Certificate

You cannot match on **Distinguished Name** or **Certificate** conditions when creating a TLS/SSL rule with a **Decrypt - Known Key** action. The assumption is that if this rule matches traffic, the certificate, subject DN, and issuer DN already match the certificate associated with the rule.

#### Mismatched signature algorithm

If you configure a rule with the **Decrypt - Resign** action, and mismatch signature algorithm type for one or more external certificate objects or cipher suites, the policy editor displays an **Information** (<sup>(III)</sup>) next to the rule. If you mismatch signature algorithm type for all external certificate objects, or all cipher

suites, the policy displays a warning icon **Warning** (<sup>(A)</sup>) next to the rule, and you cannot deploy the access control policy associated with the SSL policy.

#### Certificate pinning

If the customer's browser uses certificate pinning to verify a server certificate, you cannot decrypt this traffic by re-signing the server certificate. To allow this traffic, configure a TLS/SSL rule with the **Do not decrypt** action to match the server certificate common name or distinguished name.

#### Use of certain rule conditions

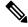

**Note** Use the **Cipher Suite** and **Version** rule conditions *only* in rules with either the **Block** or **Block with reset** rule actions. The use of these conditions in rules with other rule actions can interfere with the system's ClientHello processing, resulting in unpredictable performance.

## **TLS/SSL Block Guidelines**

If decrypted traffic matches an access control rule with an action of **Interactive Block** or **Interactive Block** with reset, the system displays a customizable response page.

Provided you enabled logging in your rule, two connection events are displayed (in **Analysis** > **Events** > **Connections**): One event for the interactive block and another event to indicate whether or not the user chose to continue to the site or not.

**Related Topics** 

About HTTP Response Pages

## **TLS/SSL Certificate Pinning Guidelines**

Some applications use a technique referred to as *TLS/SSL pinning* or *certificate pinning*, which embeds the fingerprint of the original server certificate in the application itself. As a result, if you configured a TLS/SSL rule with a **Decrypt - Resign** action, when the application receives a resigned certificate from a managed device, validation fails and the connection is aborted.

Because TLS/SSL pinning is used to avoid man-in-the-middle attacks, there is no way to prevent or work around it. You have the following options:

- Create a **Do Not Decrypt** for those applications rule ordered before **Decrypt Resign** rules.
- Instruct users to access the applications using a web browser.

For more information about rule ordering, see SSL Rule Order.

To determine whether applications are using TLS/SSL pinning, see Troubleshoot TLS/SSL Pinning.

### **TLS/SSL** Heartbeat Guidelines

Some applications use the *TLS heartbeat* extension to the Transport Layer Security (TLS) and Datagram Transport Layer Security (DTLS) protocols defined by RFC6520. TLS heartbeat provides a way to confirm the connection is still alive—either the client or server sends a specified number of bytes of data and requests the other party echo the response. If this is successful, encrypted data is sent.

You can configure a **Max Heartbeat Length** in a Network Analysis Policy (NAP) to determine how to handle TLS heartbeats. For more information, see The SSL Preprocessor.

For more information, see About TLS Heartbeat.

## **TLS/SSL Anonymous Cipher Suite Limitation**

By nature, anonymous cipher suites are not used for authentication and do not use key exchanges. There are limited uses for anonymous cipher suites; for more information, see RFC 5246, appendix F.1.1.1. (Replaced for TLS 1.3 by RFC 8446 appendix C.5.)

You cannot use the **Decrypt - Resign** or **Decrypt - Known Key** action in the rule because anonymous cipher suites are not used for authentication.

You can add an anonymous cipher suite to the **Cipher Suite** condition in a TLS/SSL rule, but the system automatically strips anonymous cipher suites during ClientHello processing. For the system to use the rule, you must also configure your TLS/SSL rules in an order that prevents ClientHello processing. For more information, see SSL Rule Order.

## **TLS/SSL Normalizer Guidelines**

If you enable the **Normalize Excess Payload** option in the inline normalization preprocessor, when the preprocessor normalizes decrypted traffic, it might drop a packet and replace it with a trimmed packet. This does not end the TLS/SSL session. If the traffic is allowed, the trimmed packet is encrypted as part of the TLS/SSL session.

## **Other TLS/SSL Rule Guidelines**

#### Users and groups

If you add a group or user to a rule, then change your realm settings to exclude that group or user, the rule has no effect. (The same applies to disabling the realm.) For more information about realms, see Create a Realm.

#### Categories in TLS/SSL rules

If your SSL policy has a **Decrypt - Resign** action but web sites are not being decrypted, check **Category** page on rules associated with that policy.

In some cases, a web site redirects to another site for authentication or other purposes and the redirected site might have a different URL categorization than the site you're trying to decrypt. For example, gmail.com (Web based email category) redirects to accounts.gmail.com (Internet Portals category) for authentication. Be sure to include all relevant categories in the SSL rule.

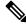

**Note** In order to fully process traffic based on URL category, you must also configure URL filtering. See the URL Filtering chapter.

#### Query for URLs not in the local database

If you create a **Decrypt - Resign** rule and users browse to a web site whose category and reputation are not in the local database, data might not be decrypted. Some web sites are not categorized in the local database and, if not, data from those web sites is not decrypted by default.

You can control this behavior with the setting **System > Integration > Cloud Services**, and check **Query Cisco cloud for unknown URLs**.

For more information about this option, see Cisco Clouds.

# **Requirements and Prerequisites for TLS/SSL Rules**

#### **Model Support**

Any except NGIPSv.

#### **Supported Domains**

Any

#### **User Roles**

- Admin
- Access Admin
- Network Admin

# **Creating and Modifying TLS/SSL Rules**

Step 1 Log in to the Firepower Management Center. Click Policies > Access Control > SSL. Step 2 Click **Edit** ( *I* ) next to the SSL policy. Step 3 If View () appears instead, the configuration belongs to an ancestor domain, or you do not have permission to modify the configuration. Step 4 You have the following choices: • To add a new rule, click Add Rule. • To edit an existing rule, click Edit ( Step 5 Enter a **Name** for the rule. Do not use accented characters (for example, Comunicación) in TLS/SSL rule rule names; doing so prevents the policy from being deployed to managed devices. Step 6 Specify whether the rule is **Enabled**. Step 7 Specify the rule position; see TLS/SSL Rule Order Evaluation. Step 8 Click a rule Action; see Configuring TLS/SSL Rule Actions, on page 18. Step 9 Configure rule conditions and options: a) Click **Zones** and configure rule conditions based on security zone; see Interface Conditions. b) Click Networks and configure rule conditions based on network or geolocation; see Network Conditions. c) Click VLAN tags and configure rule conditions based on VLANs; see VLAN Conditions. d) Click Users and configure rule conditions based on users and groups; see User, Realm, and ISE Attribute Conditions (User Control). e) Click Applications and configure rule conditions based on application; see Application Conditions (Application Control). f) Click **Ports** and configure rule conditions based on communication port; see Port and ICMP Code Conditions. g) Click **Category** and configure rule conditions based on URL reputation; see the chapter on URL Filtering, including Filtering HTTPS Traffic. h) Click Certificate and configure rule conditions based on TLS/SSL server certificate; see Server Certificate-Based TLS/SSL Rule Conditions. i) Click **DN** and configure rule conditions based on Distinguished Name; see Certificate Distinguished Name TLS/SSL Rule Conditions. j) Click Cert Status and configure rule conditions based on TLS/SSL certificate status; see Certificate Status TLS/SSL Rule Conditions. k) Click Cipher Suite and configure rule conditions based on cipher suite; see Cipher Suite TLS/SSL Rule Conditions. 1) Click Version and configure rule conditions based on TLS or SSL protocol version; see Encryption Protocol Version TLS/SSL Rule Conditions.

m) Click Logging and configure logging options for the rule; see Best Practices for Connection Logging.

Step 10 Click Save.

If the following error displays, see Verify TLS/SSL Cipher Suites: Traffic cannot match this rule; none of your selected cipher suites contain a signature algorithm that the resigning CA's signature algorithm.

#### What to do next

Deploy configuration changes; see Deploy Configuration Changes.

## Adding a TLS/SSL Rule to a Rule Category

Step 1 In the SSL rule editor, from the Insert drop-down list, select Into Category, then select the category you want to use.Step 2 Click Save.

**Tip** When you save the rule, it is placed last in that category.

#### What to do next

• Deploy configuration changes; see Deploy Configuration Changes.

### Positioning a TLS/SSL Rule by Number

Step 1 In the SSL rule editor, from the Insert drop-down list, select above rule or below rule, then type the appropriate rule number.
 Step 2 Click Save.
 Tip When you save the rule, it is placed where you specified.

#### What to do next

Deploy configuration changes; see Deploy Configuration Changes.

## **TLS/SSL Rule Traffic Handling**

The system matches traffic to TLS/SSL rules in the order you specify. In most cases, the system handles encrypted traffic according to the *first* TLS/SSL rule where *all* the rule's conditions match the traffic. Conditions can be simple or complex; you can control traffic by security zone, network or geographical location, VLAN, port, application, requested URL, user, certificate, certificate distinguished name, certificate status, cipher suite, or encryption protocol version.

Each rule also has an *action*, which determines whether you monitor, block, or inspect matching encrypted or decrypted traffic with access control. Note that the system does *not* further inspect encrypted traffic it blocks. It does inspect encrypted and undecryptable traffic with access control. However, some access control rule conditions require unencrypted traffic, so encrypted traffic may match fewer rules. Also, by default, the system disables intrusion and file inspection of encrypted payloads.

The following scenario summarizes the ways that SSL rules handle traffic in an inline deployment.

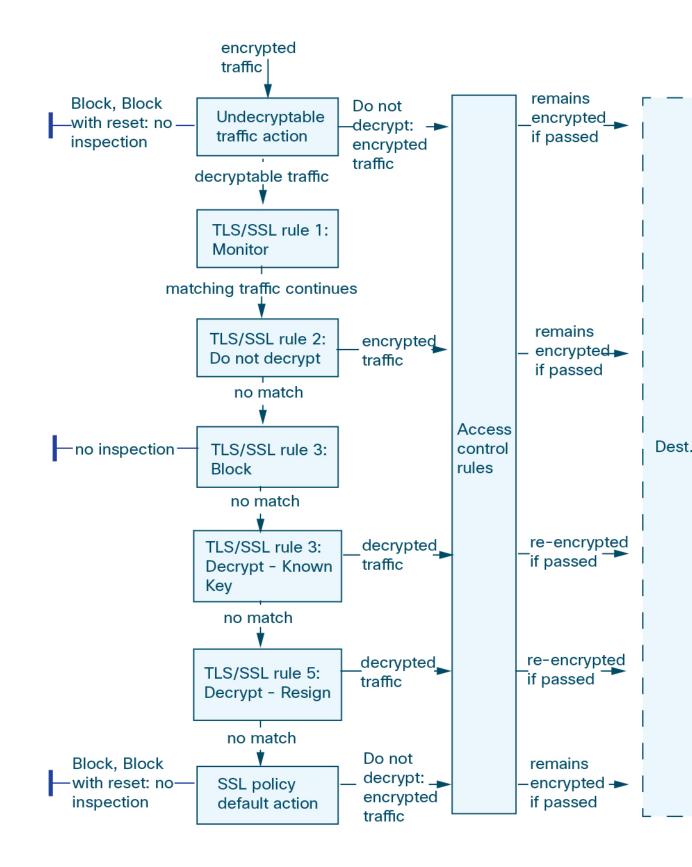

In this scenario, traffic is evaluated as follows:

- Undecryptable Traffic Action evaluates encrypted traffic first. For traffic the system cannot decrypt, the system either blocks it without further inspection or passes it for access control inspection. Encrypted traffic that does not match continues to the next rule.
- TLS/SSL Rule 1: Monitor evaluates encrypted traffic next. Monitor rules track and log encrypted traffic but do not affect traffic flow. The system continues to match traffic against additional rules to determine whether to permit or deny it.
- TLS/SSL Rule 2: Do Not Decrypt evaluates encrypted traffic third. Matching traffic is not decrypted; the system inspects this traffic with access control, but not file or intrusion inspection. Traffic that does not match continues to the next rule.
- TLS/SSL Rule 3: Block evaluates encrypted traffic fourth. Matching traffic is blocked without further inspection. Traffic that does not match continues to the next rule.
- **TLS/SSL Rule 4: Decrypt Known Key** evaluates encrypted traffic fifth. Matching traffic incoming to your network is decrypted using a private key you upload. The decrypted traffic is then evaluated against access control rules. Access control rules handle decrypted and unencrypted traffic identically. The system can block traffic as a result of this additional inspection. All remaining traffic is reencrypted before being allowed to the destination. Traffic that does not match the SSL rule continues to the next rule.
- TLS/SSL Rule 5: Decrypt Resign is the final rule. If traffic matches this rule, the system re-signs the server certificate with an uploaded CA certificate, then acts as a man-in-the-middle to decrypt traffic. The decrypted traffic is then evaluated against access control rules. Access control rules treat decrypted and unencrypted traffic identically. The system can block traffic as a result of this additional inspection. All remaining traffic is reencrypted before being allowed to the destination. Traffic that does not match the SSL rule continues to the next rule.
- SSL Policy Default Action handles all traffic that does not match any of the TLS/SSL rules. The default action either blocks encrypted traffic without further inspection or does not decrypt it, passing it for access control inspection.

## **Encrypted Traffic Inspection Configuration**

You must create reusable public key infrastructure (PKI) objects to control encrypted traffic based on encrypted session characteristics and decrypt encrypted traffic. You can add this information on the fly when uploading trusted certificate authority (CA) certificates to the SSL policy and creating SSL rule conditions, creating the associated object in the process. However, configuring these objects ahead of time reduces the chance of improper object creation.

#### **Decrypting Encrypted Traffic with Certificates and Paired Keys**

The system can decrypt incoming encrypted traffic if you configure an internal certificate object by uploading the server certificate and private key used to encrypt the session. If you reference that object in an SSL rule with an action of **Decrypt - Known Key** and traffic matches that rule, the system uses the uploaded private key to decrypt the session.

The system can also decrypt outgoing traffic if you configure an internal CA object by uploading a CA certificate and private key. If you reference that object in a TLS/SSL rule with an action of **Decrypt - Resign** and traffic matches that rule, the system re-signs the server certificate passed to the client browser, then acts

as a man-in-the-middle to decrypt the session. You can optionally replace the self-signed certificate key only and not the entire certificate, in which case users see a self-signed certificate key notice in the browser.

#### **Controlling Traffic Based on Encrypted Session Characteristics**

The system can control encrypted traffic based on the cipher suite or server certificate used to negotiate the session. You can configure one of several different reusable objects and reference the object in a TLS/SSL rule condition to match traffic. The following table describes the different types of reusable objects you can configure:

| If you configure                                                                          | You can control encrypted traffic based on whether                                                                                                    |
|-------------------------------------------------------------------------------------------|----------------------------------------------------------------------------------------------------|
| A cipher suite list containing one or more cipher suites                                  | The cipher suite used to negotiate the encrypted session matches a cipher suite in the cipher suite list                                                                                                    |
| A trusted CA object by uploading a CA certificate<br>your organization trusts             | <ul> <li>The trusted CA trusts the server certificate used to encrypt the session, whether:</li> <li>The CA issued the certificate directly</li> <li>The CA issued a certificate to an intermediate CA that issued the server certificate</li> </ul> |
| An external certificate object by uploading a server certificate                          | The server certificate used to encrypt the session matches the uploaded server certificate                                                                                                    |
| A distinguished name object containing a certificate subject or issuer distinguished name | The subject or issuer common name, country, organization, or organizational<br>unit on the certificate used to encrypt the session matches the configured<br>distinguished name                                                                      |

#### **Related Topics**

Cipher Suite Lists Distinguished Name Objects PKI Objects

### **TLS/SSL Rule Order Evaluation**

When you create the TLS/SSL rule in an SSL policy, you specify its position using the **Insert** list in the rule editor. TLS/SSL rules in an SSL policy are numbered, starting at 1. The system matches traffic to TLS/SSL rules in top-down order by ascending rule number.

In most cases, the system handles network traffic according to the *first* TLS/SSL rule where *all* the rule's conditions match the traffic. Except in the case of Monitor rules (which log traffic but do not affect traffic flow), the system does *not* continue to evaluate traffic against additional, lower-priority rules after that traffic matches a rule. Conditions can be simple or complex; you can control traffic by security zone, network or geographical location, VLAN, port, application, requested URL, user, certificate, certificate distinguished name, certificate status, cipher suite, or encryption protocol version.

Each rule also has an *action*, which determines whether you monitor, block, or inspect matching encrypted or decrypted traffic with access control. Note that the system does *not* further inspect encrypted traffic it blocks. It does subject encrypted and undecryptable traffic to access control. However, access control rule conditions require unencrypted traffic, so encrypted traffic matches fewer rules.

Rules that use *specific* conditions (such as network and IP addresses) should be ordered *before* rules that use general conditions (such as applications). If you're familiar with the Open Systems Interconnect (OSI) model, use similar numbering in concept. Rules with conditions for layers 1, 2, and 3 (physical, data link, and network) should be ordered first in your rules. Conditions for layers 5, 6, and 7 (session, presentation, and application) should be ordered later in your rules. For more information about the OSI model, see this Wikipedia article.

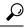

**Tip** Proper TLS/SSL rule order reduces the resources required to process network traffic, and prevents rule preemption. Although the rules you create are unique to every organization and deployment, there are a few general guidelines to follow when ordering rules that can optimize performance while still addressing your needs.

In addition to ordering rules by number, you can group rules by category. By default the system provides three categories: Administrator, Standard, and Root. You can add custom categories, but you cannot delete the system-provided categories or change their order.

#### **Related Topics**

Best Practices for Access Control Rules Default Handling Options for Undecryptable Traffic SSL Rule Order

## **TLS/SSL Rule Conditions**

An SSL rule's conditions identify the type of encrypted traffic the rule handles. Conditions can be simple or complex, and you can specify more than one condition type per rule. Only if traffic meets all the conditions in a rule does the rule apply to the traffic.

If you do not configure a particular condition for a rule, the system does not match traffic based on that criterion. For example, a rule with a certificate condition but no version condition evaluates traffic based on the server certificate used to negotiate the session, regardless of the session SSL or TLS version.

Every TLS/SSL rule has an associated action that determines the following for matching encrypted traffic:

- Handling: Most importantly, the rule action governs whether the system will monitor, trust, block, or decrypt encrypted traffic that matches the rule's conditions
- Logging: The rule action determines when and how you can log details about matching encrypted traffic.

Your TLS/SSL inspection configuration handles, inspects, and logs decrypted traffic:

- The SSL policy's undecryptable actions handle traffic that the system cannot decrypt.
- The policy's default action handles traffic that does not meet the condition of any non-Monitor TLS/SSL rule.

You can log a connection event when the system blocks or trusts an encrypted session. You can also force the system to log connections that it decrypts for further evaluation by access control rules, regardless of how the system later handles or inspects the traffic. Connection logs for encrypted sessions contain details about the encryption, such as the certificate used to encrypt that session. You can log only end-of-connection events, however:

 For blocked connections (Block, Block with reset), the system immediately ends the sessions and generates an event • For trusted connections (Do not decrypt), the system generates an event when the session ends

## **TLS/SSL Rule Condition Types**

When you add or edit an SSL rule, use the tabs on the left side of the lower portion of the rule editor to add and edit rule conditions.

Table 1: TLS/SSL Rule Condition Types

| This Condition         | Matches Encrypted Traffic                                                                                                    | Details                                                                                                    |
|------------------------|----------------------------------------------------------------------------------------------------|----------------------------------------------------------------------------------------------------|
| Zones                  | Entering or leaving a device via an interface<br>in a specific security zone                                                                              | A security zone is a logical grouping of one or more interfaces<br>according to your deployment and security policies. Interfaces in<br>a zone may be located across multiple devices.                                                            |
|                        |                                                                                                    | <b>Note</b> You cannot decrypt traffic on an inline or tap mode interface.                                                                                                    |
| Networks               | By its source or destination IP address,<br>country, or continent                                                                                         | You can explicitly specify IP addresses. The geolocation feature<br>also allows you to control traffic based on its source or destination<br>country or continent.                                                                                |
| VLAN Tags              | Tagged by VLAN                                                                                                    | The system uses the innermost VLAN tag to identify a packet by VLAN.                                                                                                    |
| Ports                  | By its source or destination port                                                                                                    | You can control encrypted traffic based on the TCP port.                                                                                                    |
| Users                  | By the user involved in the session                                                                                                    | You can control encrypted traffic based on the LDAP user logged<br>into a host involved in an encrypted, monitored session. You can<br>control traffic based on individual users or groups retrieved from<br>a Microsoft Active Directory server. |
| Applications           | By the application detected in a session                                                                                                    | You can control access to individual applications in encrypted sessions, or filter access according to basic characteristics: type, risk, business relevance, and categories.                                                                     |
| Categories             | By the URL requested in the session, based<br>on the certificate subject distinguished name                                                               | You can limit the websites that users on your network can access<br>based on the URL's general classification and risk level.                                                                                                    |
| Distinguished<br>Names | The URL the user enters in the browser<br>matches the Common Name (CN), or the<br>URL is contained in the certificate's Subject<br>Alternative Name (SAN) | You can control encrypted traffic based on the CA that issued a server certificate, or the server certificate holder.                                                                                                    |
| Certificates           | By the server certificate used to negotiate<br>the encrypted session                                                                                      | You can control encrypted traffic based on the server certificate passed to the user's browser in order to negotiate the encrypted session.                                                                                                    |
| Certificate Status     | By properties of the server certificate used<br>to negotiate the encrypted session                                                                        | You can control encrypted traffic based on a server certificate's status.                                                                                                    |
| Cipher Suites          | By the cipher suite used to negotiate the encrypted session                                                                                               | You can control encrypted traffic based on the cipher suite selected<br>by the server to negotiate the encrypted session.                                                                                                    |

| This Condition | Matches Encrypted Traffic                                   | Details                                                                                           |
|----------------|-------------------------------------------------------------|---------------------------------------------------------------------------------------------------|
| Versions       | By the version of SSL or TLS used to<br>encrypt the session | You can control encrypted traffic based on the version of SSL or TLS used to encrypt the session. |

#### **Related Topics**

Network-Based TLS/SSL Rule Conditions User-Based TLS/SSL Rule Conditions Reputation-Based URL Blocking in Encrypted Traffic Server Certificate-Based TLS/SSL Rule Conditions ClientHello Message Handling

## **TLS/SSL Rule Actions**

The following sections discuss the actions available with TLS/SSL rules.

### **TLS/SSL Rule Monitor Action**

The **Monitor** action is not designed to permit or deny traffic. Rather, its primary purpose is to force connection logging, regardless of how matching traffic is eventually handled. Traffic is then matched against additional rules, if present, to determine whether to trust, block, or decrypt it. The first non-Monitor rule matched determines traffic flow and any further inspection. If there are no additional matching rules, the system uses the default action.

Because the primary purpose of Monitor rules is to track network traffic, the system automatically logs end-of connection events for monitored traffic to the Firepower Management Center database, regardless of the logging configuration of the rule or default action that later handles the connection.

## **TLS/SSL Rule Do Not Decrypt Action**

The **Do Not Decrypt** action passes encrypted traffic for evaluation by the access control policy's rules and default action. Because some access control rule conditions require unencrypted traffic, this traffic may match fewer rules. The system cannot perform deep inspection on encrypted traffic, such as intrusion or file inspection.

Typical reasons for a Do Not Decrypt rule action include:

- When decrypting TLS/SSL traffic is prohibited by law.
- Sites you know you can trust.
- Sites you can disrupt by inspecting traffic (such as Windows Update).
- To view the values of TLS/SSL fields using connection events. (You do not need to decrypt traffic to view connection event fields.) For more information, see Requirements for Populating Connection Event Fields.

For more information, see Default Handling Options for Undecryptable Traffic

## **TLS/SSL Rule Blocking Actions**

The Firepower System provides the following TLS/SSL rule actions for traffic you do not want to pass through the system:

• Block to terminate the connection, resulting in an error in the client browser.

The error message does not indicate the site was blocked due to policy. Instead, errors might indicate that there are no common encryption algorithms. It is not obvious from this message that you blocked the connection on purpose.

• Block with reset to terminate and reset the connection, resulting in an error in the client browser.

The error indicates the connection was reset but does not indicate why.

$$\mathcal{P}$$

**Tip** You cannot use the **Block** or **Block with reset** action in a passive or inline (tap mode) deployment because the device does not directly inspect the traffic. If you create a rule with the **Block** or **Block with reset** action that contains passive or inline (tap mode) interfaces within a security zone condition, the policy editor displays

a warning  $(\triangle)$  next to the rule.

## **TLS/SSL Rule Decrypt Actions**

The **Decrypt - Known Key** and **Decrypt - Resign** actions decrypt encrypted traffic. The system inspects decrypted traffic with access control. Access control rules handle decrypted and unencrypted traffic identically — you can inspect it for discovery data as well as detect and block intrusions, prohibited files, and malware. The system reencrypts allowed traffic before passing it to its destination.

We recommend you use a certificate from a trusted Certificate Authority (CA) to decrypt traffic. This prevents **Invalid Issuer** from being displayed in the SSL Certificate Status column in connection events.

For more information about adding trusted objects, see Trusted Certificate Authority Objects.

## **Configuring TLS/SSL Rule Actions**

#### Before you begin

See:

- TLS/SSL Rule Blocking Actions, on page 18
- TLS/SSL Rule Do Not Decrypt Action, on page 17
- TLS/SSL Rule Monitor Action, on page 17

**Step 1** In the SSL policy editor, you have the following options:

- To add a new rule, click Add Rule.
- To edit an existing rule, click **Edit** (

- **Step 2** Select a rule action from the **Action** drop-down list.
  - To block encrypted traffic, select **Block**.
  - To block encrypted traffic and reset the connection, select Block with reset.
  - To decrypt incoming traffic, see Configuring a Decrypt Known Key Action, on page 20 for more information.
  - To decrypt outgoing traffic, see Configuring a Decrypt Resign Action, on page 19 for more information.
  - To log encrypted traffic, select Monitor.
  - To not decrypt encrypted traffic, select **Do not decrypt**.

Step 3 Click Add.

#### What to do next

- Configure rule conditions as discussed in Introduction to Rules.
- Deploy configuration changes; see Deploy Configuration Changes.

### **Configuring a Decrypt - Resign Action**

#### Before you begin

See TLS/SSL Decrypt - Resign Guidelines, on page 3.

- **Step 1** In the SSL rule editor, select **Decrypt Resign** from the **Action** list.
- **Step 2** Select an internal CA certificate object from the list.
- Step 3 Check Replace Key Only .

Always check the Replace Key Only check box when you set up a Decrypt - Resign rule action.

When a user browses to a web site that uses a *self-signed* certificate, the user sees a security warning in the web browser and is aware that they are communicating with an unsecure site.

When a user browses to a web site that uses a trusted certificate, the user does not see a security warning.

Step 4 Click Add.

- Step 5 Optional. To use a Trusted CA certificate in your SSL policy so you can avoid Invalid Issuer in the SSL Certificate Status column in connection events, add the certificate to the policy:
  - a) In the SSL policy editor page, click **Trusted CA Certificates**.
  - b) Add the CA certificate corresponding to your known key to the SSL policy.

#### What to do next

• Deploy configuration changes; see Deploy Configuration Changes.

### **Configuring a Decrypt - Known Key Action**

#### Before you begin

See TLS/SSL Decrypt - Known Key Guidelines, on page 6.

- **Step 1** In the SSL rule editor, select **Decrypt Known Key** from the **Action** drop-down list.
- **Step 2** Click the **Click to select decryption certs** field.
- **Step 3** Select one or more internal certificate objects in the **Available Certificates** list, then click **Add to Rule**.
- Step 4 Click OK.
- Step 5 Click Add.
- **Step 6** *Optional.* To use a Trusted CA certificate in your SSL policy so you can avoid **Invalid Issuer** in the SSL Certificate Status column in connection events, add the certificate to the policy:
  - a) In the SSL policy editor page, click **Trusted CA Certificates**.
  - b) Add the CA certificate corresponding to your known key to the SSL policy.

#### What to do next

Deploy configuration changes; see Deploy Configuration Changes.

## **TLS/SSL Rules Management**

The **Rules** page of the SSL policy editor allows you to add, edit, search, move, enable, disable, delete, and otherwise manage TLS/SSL rules in your policy.

## **TLS/SSL Rule Search**

You can search the list of TLS/SSL rules for matching values using an alphanumeric string, including spaces and printable, special characters. The search inspects the rule name and any rule condition you have added to the rule. For rule conditions, the search matches any name or value you can add for each condition type (zone, network, application, and so on). This includes individual object names or values, group object names, individual object names or values within a group, and literal values.

You can use complete or partial search strings. The column for matching values is highlighted for each matching rule. For example, if you search on all or part of the string 100Bao, at a minimum, the Applications column is highlighted for each rule where you have added the 100Bao application. If you also have a rule named 100Bao, both the Name and Applications columns are highlighted.

You can navigate to each previous or next matching rule. A status message displays the current match and the total number of matches.

Matches may occur on any page of a multi-page rule list. When the first match is not on the first page, the page where the first match occurs is displayed. Selecting the next match when you are at the last match takes you to the first match, and selecting the previous match when you are at the first match takes you to the last match.

Tip

## Searching TLS/SSL Rules

#### **Step 1** In the SSL policy editor, click the **Search Rules** prompt, type a search string, then press Enter.

- Columns for rules with matching values are highlighted, with differentiated highlighting for the indicated (first) match.
- **Step 2** Find the rules you are interested in:
  - To navigate between matching rules, click Next-Match or Previous-Match.
  - To refresh the page and clear the search string and any highlighting, click Clear (\*).

## **Enabling and Disabling TLS/SSL Rules**

When you create a TLS/SSL rule, it is enabled by default. If you disable a rule, the system does not use it to evaluate network traffic and stops generating warnings and errors for that rule. When viewing the list of rules in an SSL policy, disabled rules are grayed out, although you can still modify them. Note that you can also enable or disable a TLS/SSL rule using the rule editor.

**Step 1** In the SSL policy editor, right-click a rule and choose a rule state.

Step 2 Click Save.

#### What to do next

• Deploy configuration changes; see Deploy Configuration Changes.

### Moving a TLS/SSL Rule

| Step 4 | Click Sa                                                                                                    | ave                                                                         |  |
|--------|----------------------------------------------------------------------------------------------------|-----------------------------------------------------------------------------|--|
|        | Тір                                                                                                    | You cannot copy and paste TLS/SSL rules between two different SSL policies. |  |
| Step 3 | Right-click a blank area for a rule next to where you want to paste the cut rules and select Paste above or Paste below |                                                                             |  |
| Step 2 | Right-click the rule and select Cut.                                                                                    |                                                                             |  |
| Step 1 | In the SSL policy editor, select the rules by clicking in a blank area for each rule.                                   |                                                                             |  |

#### What to do next

• Deploy configuration changes; see Deploy Configuration Changes.

### Adding a New TLS/SSL Rule Category

You can create custom categories between the Standard Rules and Root Rules categories to further organize your rules without having to create additional policies. You can rename and delete categories that you add. You cannot move these categories, but you can move rules into, within, and out of them.

- **Step 1** In the policy editor, click **Add Category**.
  - Tip If your policy already contains rules, you can click a blank area in the row for an existing rule to set the position of the new category before you add it. You can also right-click an existing rule and select **Insert** new category.
- Step 2 Type a Name.
- **Step 3** You have the following choices:
  - Select **above Category** from the first **Insert** drop-down list, then select the category above which you want to position the rule from the second drop-down list.
  - Select **below rule** from the drop-down list, then enter an existing rule number. This option is valid only when at least one rule exists in the policy.
  - Select **above rule** from the drop-down list, then, enter an existing rule number. This option is valid only when at least one rule exists in the policy.

#### Step 4 Click OK.

- **Tip** Rules in a category you delete are added to the category above.
- Step 5 Click Save.